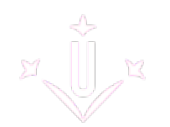

# **RECURSOS**

## **ALTA CARNET UdL**

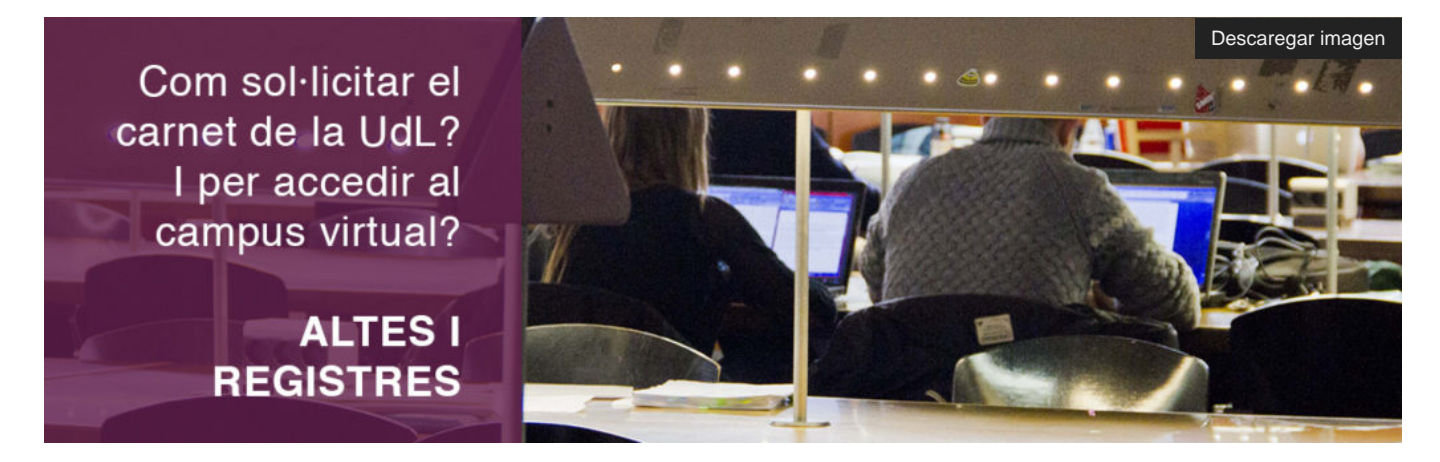

El carnet de la UdL és l'eina que ens identifica com a membres de la comunitat universitària. Mitjançant el carnet s'accedeix a diferents recursos i serveis. Entre els serveis associats al carnet, hi ha el certificat digital que permet fer tràmits electrònics. Per a informar-vos sobre el procediment i prestacions, premeu [aquí \[](http://www.udl.cat/ca/udl/eadministracio/) [http://www.udl.cat/ca/udl/eadministracio/ \].](http://www.udl.cat/ca/udl/eadministracio/)

#### **CARNET DE LA UNIVERSITAT DE LLEIDA**

El personal docent i investigador (PD) amb contracte vigent amb la UdL que no disposa del carnet universitari o bé l'ha de renovar per pèrdua, deteriorament o modificacions de les dades; s'ha d'adreçar a:

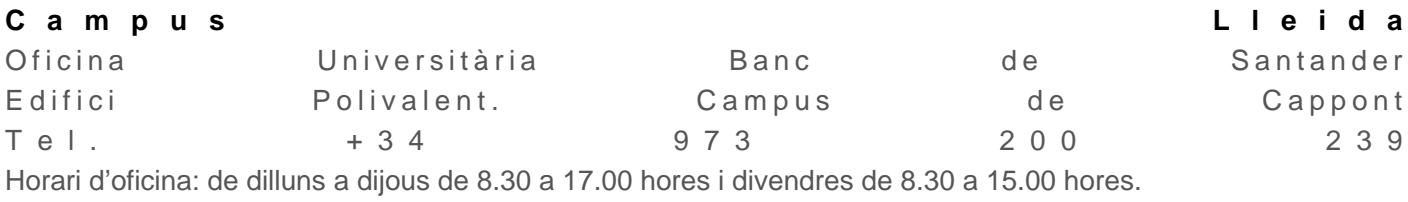

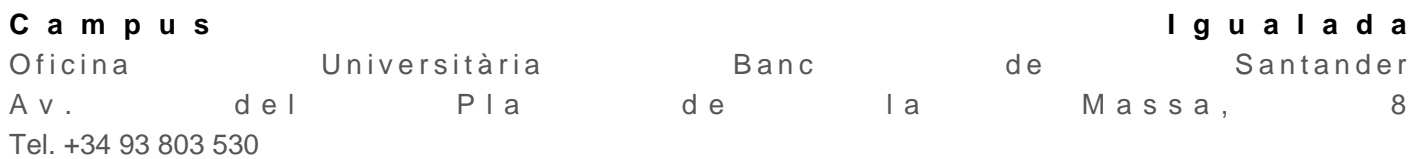

També podeu escollir dia i hora a través d'aquest [aplicatiu \[ https://citapreviaudl.simplybook.it/ \]](https://citapreviaudl.simplybook.it/).

#### **CERTIFICAT DIGITAL I SIGNATURA ELECTRÒNICA**

Pel que fa al certificat digital, per fer tràmits i signatura electrònica, la UdL accepta diversos certificats digitals com són:

- $ID Cat$  [ https://www.idcat.cat/ ]
- **DNI** electrònic [ https://www.dnielectronico.es/PortalDNIe/ ] • [Certificat de la Fàbrica Nacional de Moneda y Timbre \(FNMT\)](https://www.sede.fnmt.gob.es/certificados/persona-fisica) [

<https://www.sede.fnmt.gob.es/certificados/persona-fisica>]

• Certificat emès pel Col·legi Oficial d'Infermeres i Infermers • Certificat emès pel Col·legi de Metges

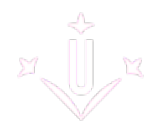

No és obligatori disposar del certificat TCAT gravat al carnet de la UdL o del certificat TCAT-P instal·lat a l'ordinador; ara bé, si voleu disposar del certificat TCAT o TCATP com a treballador públic de la UdL, podeu sol·licitar la seva emissió un cop hàgiu signat el contracte amb la UdL.

Pel que fa a la **renovació** la podeu demanar quan, des d'AOC, rebeu un correu electrònic avisant-vos de la propera caducitat del vostre certificat.

#### **Qui lliura el certificat digital?**

L'Entitat de Registre de Certificació Digital (ERCD) és l'encarregada d'enregistrar el certificat digital del PAS i PDI de la universitat.

#### **C a m p u s L l e i d a**

• Per gravar el certificat digital al vostre carnet universitari, heu de demanar dia i hora en aquest [aplicatiu \[](https://ercd.udl.cat/)  <https://ercd.udl.cat/>]. i a l'esdeveniment citació heu de premer <Emissió certificat digital>. • Heu d'anar el dia i hora que heu escollit al despatx d'ERCD (Campus Lleida, Edifici Rectorat), amb el DNI vigent i el carnet de la UdL. Despatx 3.51. o Despatx 2.09 (en cas d'haver triat cita el dijous). Edifici de Rectorat. Cita prèvia: 973 702 347 [ tel:+34973702347 ] – ercd@udl.cat [ mailto:ercd@udl.cat ].

**C a m p u s I g u a l a d a**

• Per gravar el certificat digital al vostre canet universitari heu d'adreçar-vos al Campus del Pla de la Massa. Cita prèvia: 93 803 53 00 [ tel:+34938035300 ] – igualada.info@udl.cat [ mailto:igualada.info@udl.cat ]. • Recuperació del codi PIN i PUK del carnet digital: Si no els recordeu, podeu recuperar-los prement el següent [enllaç \[ https://scd.aoc.cat/pin \]](https://scd.aoc.cat/pin).

## **ALTA SERVEI DE WEBMAIL I SUBSCRIPCIÓ A LES LLISTES DE CORREU UdL**

Un cop signat el vostre contracte, el Servei de Personal de la UdL us facilitarà un full amb les instruccions per donar-vos d'alta al servei de correu electrònic de la UdL.

És **molt important que configureu i activeu el correu de la UdL i, també, que el consulteu periòdicament,** ja que tant al Departament com al Deganat i a qualsevol altra Unitat de la UdL, **només s'utilitza el correu de la UdL per comunicar-se amb el professorat.**

Per tal que el correu estigui activat, **cal que un cop configurat hi accediu per primer cop, perquè quedi activat.** L'accés es fa a través del servei de webmail correu**.udl.cat** [\[ https://correu.udl.cat/src/login.php \]](https://correu.udl.cat/src/login.php) i us heu d'identificar amb les vostres credencials d'usuari (lletra NIF en minúscula i els 7 primers dígits) i indicar la ontrasenya que hàgiu configurat.

**Recordeu que la UdL us facilita dos comptes de correu electrònic:** un de vinculat al **'SAKAI'** i una segona adreça corporativa personal com a **"Correu UdL"** (nom.cognoms@udl.cat).

## **SUBSCRIPCIÓ LLISTES DE DISTRIBUCIÓ UdL**

Un cop activat el correu electrònic, cal subscriure's personalment a les llistes de distribució de la UdL de les quals vulgueu formar part.

#### **Llistes recomanades**

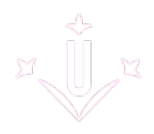

Trobareu la relació de les llistes de distribució prement l'enllaç http://llistes.udl.es/mailman/listinfo i, recordeu que és molt important que us subscrigueu a la llista "TOTS-INFERFISIO", la llista que fa servir la Facultat d'Infermeria i Fisioteràpia i el mateix Departament per enviar els correus a tot el professorat i personal investigador.

Un cop formalitzada la subscripció, rebreu un missatge en la vostra bústia de correu, per a fer-ne la confirmació d'adhesió a les llistes. Cal fer la confirmació en els dos dies següents a la recepció del correu.

Altres llistes recomanades per al professorat del DIF: Recerca, Udl–info i Info-PDI.

Consulteu la **[Guia ràpida de subscripció a les llistes de distribució del](http://www.departamentinfermeria.udl.cat/export/sites/DepartInfermeria/files/normativa/SUBSCRIPCIx_A_LLISTES_DISTRIBUCIx_CORREU_UdL.pdf)** DIF**-UdL**[ http://www.departamentinfermeria.udl.cat/export/sites/DepartInfermeria/files/normativa/SUBSCRIPCIx\_A\_LLISTE [\].](http://www.departamentinfermeria.udl.cat/export/sites/DepartInfermeria/files/normativa/SUBSCRIPCIx_A_LLISTES_DISTRIBUCIx_CORREU_UdL.pdf)

## **ALTA CAMPUS VIRTUAL UdL**

El Campus Virtual UdL és un espai d'interrelació en l'àmbit de la docència presencial i no presencial, entre el professorat i l'estudiantat.

**Com a docent del** DIF **cal que us adreceu a la Secretaria de Departament i hi demaneu l'alta,** indicant les assignatures que hi impartireu. Així es tramitaran les vostres dades als serveis de Planificació docent del Negociat Acadèmic del Campus de Ciències de la Salut que seran qui activaran l'alta.

**Un cop donat/da d'alta al Campus Virtual, caldrà que hi accediu per primer cop i, així, quedi activat el vostre compte d'**usuari/a**.** Ho podeu fer a través de l'enllaç **Campus Virtual** [\[ https://cv.udl.cat/portal \]](https://cv.udl.cat/portal) i seleccioneu l'accés directe de PDI-PAS, opció gestió de l'usuari.

**Tutorial d'introducció al Campus Virtual UdL** [\[ https://www.youtube.com/watch?v=Eloeak7RXes \]](https://www.youtube.com/watch?v=Eloeak7RXes)

## **ALTA GREC-UdL (Gestió de la Recerca)**

El GREC és un programa de gestió de recerca dissenyat per a facilitar la feina **als investigadors/es i puguin actualitzar el seu currículum d'una manera més còmoda i ràpida.**

**Per donar-vos d'alta,** aneu al web de l'aplicació **GREC** [\[ http://www.udl.cat/ca/recerca/grec/ \]](http://www.udl.cat/ca/recerca/grec/) i premeu <Sol·licitar currículum>.

Un cop hàgiu introduït el vostre currículum al GREC, **és molt important que ho notifiqueu a la Secretaria del Departament,** indicant l'enllaç de la vostra pàgina personal a l'aplicatiu i així poder incorporar el vostre CV a la pàgina web del DIF-UdL.

#### **DOCTORAT POSTERIOR AL CONTRACTE**

El **professorat que es doctori amb posterioritat a la incorporació al departament,** haurà de fer arribar còpia del títol de Doctor/a o del resguard a la secció de PDI del Personal Docent (personal.pdi@udl.cat [ mailto:personal.pdi@udl.cat ]) i, també, a la Secretaria del departament (dif.secretaria@udl.cat [ mailto:dif.secretaria@udl.cat ]).

## **EINES DE TREBALL PROFESSORAT**

Tot el personal docent de la Universitat de Lleida té accés de **forma gratuita**, mitjançant les **seves credencials**, al **programari Microsoft 365**, el qual permet disposar a qualsevol lloc del correu Outlook, eines de videoconferència i treball en equip com el Teams, SharePoint, Planner, etc..., eines d'ofimàtica com el Word, Excel, Porwerpoint, OneNote, i qüestionaris online amb el Forms.

## **COMUNICATS DEL CONSELL DEL DIF**

El Consell és l'òrgan superior de govern del Departament d'Infermeria i Fisioteràpia. Les convocatòries i documentació del Consell es tramiten per correu electrònic i estan disponibles a l'**[Espai del Consell d](https://cv.udl.cat/portal)e [Departament del Campus Virtual](https://cv.udl.cat/portal)** [ https://cv.udl.cat/portal ], al qual podreu accedir previ registre.

## **ACCÉS AL PORTAL EMPLEAT**

En aquest espai podreu –a més de consultar i gestionar les dades personals, laborals (nòmines, bestretes…) o fiscals–, obtenir tota classe de sol·licituds i certificats.

E n t r e e l s m o d e l s e s p e c í f i c s d e l D I F t r o b a r e u : • Sol·licitud del certificat Docent del PDI del Departament. • Sol·licitud del certificat Conferenciants convidats (intern i extern). • Sol·licitud del certificat Col·laboració docent (Tutors Pràctiques clíniques).

Podeu accedir-hi prement **L'ENLLAÇ** [\[ https://portalempleat.udl.cat/ \]](https://portalempleat.udl.cat/)**.**

Aquí us deixem un **MANUAL** chrome-extension://efaidnbmnnnibpcajpcglclefindmkaj/https://www.udl.cat/export/sites/universitat-lleida/ca/servei [\]](chrome-extension://efaidnbmnnnibpcajpcglclefindmkaj/https://www.udl.cat/export/sites/universitat-lleida/ca/serveis/personal/.galleries/docs/PDI/Mini_manual_portal_versio_PDI.pdf) més acurat de com accedir i fer-ho servir.

## **TRANSFERÈNCIA I ELIMINACIÓ DE DOCUMENTS**

La [Unitat de Servei d'Arxiu i Gestió de Documents de la UdL](https://www.udl.cat/ca/serveis/arxiu/#collapse-d87323d6-2880-11e9-96f7-005056ac0088-1-1-2) <https://www.udl.cat/ca/serveis/arxiu/#collapse-d87323d6-2880-11e9-96f7-005056ac0088-1-1-2>] és l'encarregada del registre i eliminació de les fitxes, els treballs i els exàmens de l'alumnat, seguint les normes de conservació de la UdL.

#### **TRANSFERÈNCIA DE DOCUMENTS A L'ARXIU**

Consulteu els procediments i formularis de transferència dels documents:

- P rocediment: transferir documents a l'arxiu https://www.udl.cat/export/sites/universitat-lleida/ca/serveis/arxiu/.galleries/docs/Servei\_Arxiu\_Documents/
- Procediment: transferir documents a l'arxiu (flux) [https://www.udl.cat/ca/serveis/arxiu/esquema\\_transferencia/ \]](https://www.udl.cat/ca/serveis/arxiu/esquema_transferencia/)
- [Instrucció operativa: transferir exàmens i/o treballs per a eliminar](https://www.udl.cat/export/sites/universitat-lleida/ca/serveis/arxiu/.galleries/docs/Servei_Arxiu_Documents/IO002_Transferir-examens-i_o-treballs-per-eliminar_V_1_0_def.pdf) [ https://www.udl.cat/export/sites/universitat-lleida/ca/serveis/arxiu/.galleries/docs/Servei\_Arxiu\_Documents/
- **[Formulari de transferència de documents a](https://www.udl.cat/export/sites/universitat-lleida/ca/serveis/arxiu/.galleries/docs/Servei_Arxiu_Documents/4-Formulari-de-transferencia-de-documents.pdf) conservar** https://www.udl.cat/export/sites/universitat-lleida/ca/serveis/arxiu/.galleries/docs/Servei\_Arxiu\_Documents/ [\]](https://www.udl.cat/export/sites/universitat-lleida/ca/serveis/arxiu/.galleries/docs/Servei_Arxiu_Documents/4-Formulari-de-transferencia-de-documents.pdf)

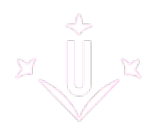

[Formulari de transferència de documents a](https://www.udl.cat/export/sites/universitat-lleida/ca/serveis/arxiu/.galleries/docs/Servei_Arxiu_Documents/5-Formulari-de-transferencia-de-documents-a-eliminar.pdf) **eliminar** [ https://www.udl.cat/export/sites/universitat-lleida/ca/serveis/arxiu/.galleries/docs/Servei\_Arxiu\_Documents/ [\]](https://www.udl.cat/export/sites/universitat-lleida/ca/serveis/arxiu/.galleries/docs/Servei_Arxiu_Documents/5-Formulari-de-transferencia-de-documents-a-eliminar.pdf)

A continuació, podeu consultar alguns dels paràmetres que cal omplir en el formulari:

- Núm. d'ordre: el valor que correspon la quantitat de capses que envieu per eliminar. Ex. 1, 2, 3…; 1-2…
- Codi de classificació: el codi que correspon a exàmens, treballs o fitxes d'estudiants, M1026 exàmens i treballs i, M1023 relacions i fitxes d'estudiants.
- Descripció: el nom que correspon a les assignatures de les quals elimineu els exàmens, treballs o fitxes d'estudiants.
- Dates extremes: els anys dels cursos acadèmics dels quals elimineu els exàmens, treballs o fitxes d'estudiants. Ex. 2014-2024.

Tant la petició de capses com el formulari de sol·licitud d'eliminació de la documentació, **s'han de tramitar per correu electrònic a arxiu@udl.cat** [ mailto:arxiu@udl.cat ]**.**

**Les capses** amb els exàmens, treballs i fitxes d'estudiants han d'indicar el vostre "nom" i que van adreçades a: **Arxiu i Gestió de Documents. 0.15.**

Per qualsevol altra consulta adreceu-vos a **arxiu@udl.cat** [ mailto:arxiu@udl.cat ] o a l'**extensió 2017**.

#### **ELIMINACIÓ DE DOCUMENTACIÓ**

Protocols d'eliminació d'exàmens, treballs i fitxes de l'alumnat.

#### **EXÀMENS**

**Destrucció total** quan l'acta de qualificació de l'examen sigui ferma (transferència a l'Arxiu i Gestió de Documents per a la seva eliminació) i conservació dels models d'exàmens i criteris de correcció.

**No s'eliminaran**, els exàmens i documents que formin part d'un procés de revisió o que formin part d'un recurs presentat per via administrativa i judicial. O altra causa justificada comunicada a Arxiu.

#### **TREBALLS**

**Destrucció total** quan la qualificació del treball sigui ferma (transferència a l'Arxiu i Gestió de Documents per a la seva eliminació).

**Transcorregut 1 any**, els treballs que no hagin estat reclamats pels estudiants, seran eliminats. No s'eliminaran, els exàmens i documents que formin part d'un procés de revisió o que formin part d'un recurs presentat per via administrativa i judicial.

#### **FITXES D'ESTUDIANT**

**Eliminació** a partir de l'acabament del curs acadèmic, en el termini d'un any.